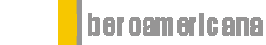

comité español de automática

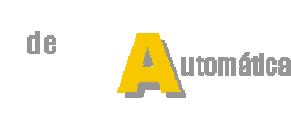

nformática ndu strial

ISSN: 1697-7912. Vol. 7, Núm. 1, Enero 2010, pp. 10-22

http://www.revista-riai.org

# **Entornos de experimentación para la Enseñanza de Conceptos Básicos de Modelado y Control**

**J. L. Guzmán\* M. Domínguez\*\* M. Berenguel\*, J.J. Fuertes\*\*, F. Rodríguez\*, P. Reguera\*\*** 

\* *Dpto. de Lenguajes y Computación, Universidad de Almería, Ctra. de la Playa S/N, Almería, Spain (e-mail: {joguzman,beren,frrodrig}@ual.es)*  \*\**Instituto de Automática y Fabricación, Universidad de León Campus Universitario de Vegazana, 240710 León (e-mail: {mdomg,jjfuem,prega}@unileon.es)* 

Resumen: En este trabajo se presentan dos entornos de experimentación como parte de un proyecto docente denominado AutomatL@bs. Se realiza una breve descripción de las ventajas aportadas por dichos entornos en términos ya bien conocidos tales como, interactividad, laboratorios virtuales y remotos, y entornos colaborativos basados en web. Además, se describen las actividades y tareas que se pueden llevar a cabo con dichos entornos como parte de cursos básicos de modelado y control. Finalmente, se resumen los resultados de varias experiencias realizadas en los últimos años en diversas asignaturas de control automático. *Copyright © 2010 CEA.*

Palabras Clave: laboratorios virtuales, entornos de experimentación, educación, control PID, modelado.

## 1. INTRODUCCIÓN

Durante las últimas décadas se han realizado multitud de estudios y propuestas sobre las ventajas e inconvenientes que las Nuevas Tecnologías de la Información y la Comunicación (NTIC) podrían y podrán tener en la docencia en general. Tales estudios, que en su día parecían algo muy subjetivo, se han hecho realidad a día de hoy. Cada día son más los profesores que se apoyan en técnicas digitales (presentaciones en Powerpoint, animaciones Flash, etc.), incorporan documentación en Internet, generan foros y cuestionarios donde los alumnos hacen uso de aplicaciones de autoevaluación, etc. (Adell, 2002; Sánchez, 2002).

Desde un punto de vista docente, el impacto de las NTIC ha dado lugar a la aparición de técnicas y métodos de enseñanza que están haciendo posible facilitar una mayor divulgación de la información hacia los alumnos y realzando su motivación con el uso de nuevas herramientas de aprendizaje. No cabe duda de las grandiosas ventajas que estas tecnologías han aportado al mundo docente en general, pero si se dirige la mirada a ciertas áreas, las ventajas son aún mayores. Éstas son aquellas disciplinas relacionadas con la Ingeniería donde se posee un fuerte contenido experimental y el alumno necesita poner en práctica los conocimientos teóricos adquiridos a lo largo del curso. Esta componente práctica se ha llevado a cabo tradicionalmente en laboratorios de prácticas con las limitaciones espacio-temporales que ello conlleva. Sin embargo, en la actualidad con las NTIC las posibilidades se han ampliado notablemente con la aparición de los Laboratorios Virtuales y Remotos (Cefalo *et. al.* 2003; Sánchez, 2002; Dormido, 2004; Casini *et. al.* 2004). Por otro lado, es bien conocida la fuerte componente matemática que acompaña a los estudios de Ingeniería. Este tipo de matemáticas (generalmente aplicada) viene acompañado de una gran abstracción gráfica, siendo habitual por el profesorado en Ingeniería hacer uso de elementos gráficos como apoyo docente. En los últimos años ha surgido un nuevo tipo de herramientas software denominadas Herramientas Interactivas que facilitan en

gran medida esta tarea (Dormido, 2003; Guzmán, 2006; Guzmán *et. al.* 2008).

Generalmente, el desarrollo de los recursos anteriormente descritos es bastante complejo requiriendo gran tiempo de desarrollo. Por tanto, la reutilización de estos recursos entre la comunidad universitaria está generalmente limitada por la sobrecarga de tiempo necesaria para adaptar cada recurso a las diferentes necesidades y contextos necesarios. Por otro lado, la interoperativilidad entre recursos incluidos en entornos de enseñanza no puede ser tampoco fácilmente implementada y asegurada. En este sentido, desde el Comité Español de Automática, y más concretamente desde el Grupo de Educación en Automática, se ha venido trabajando en cómo facilitar el desarrollo y utilización de este tipo de herramientas y recursos dentro de la comunidad de la Automática. El resultado de todos estos años de trabajo ha sido el proyecto AutomatL@bs (AutomatL@bs, 2009). En este proyecto se establecen las bases de una estrategia sencilla y simple para poder desarrollar e integrar simulaciones virtuales y sistemas de teleoperación desarrollados en applets Java en un entorno basado en web que está dedicado a experimentación colaborativa basada en web. Las aplicaciones desarrolladas en Java son realizadas haciendo uso Easy Java Simulations (EJS) (Esquembre, 2004), que es una herramienta de libre distribución diseñada para ayudar a educadores y científicos en el desarrollo de aplicaciones Java para realizar simulaciones discretas en computador con fines de experimentación virtual. Estos entornos virtuales también pueden ser conectados de manera sencilla a una planta real de laboratorio permitiendo así realizar experimentaciones remotas. Además, los entornos virtuales y remotos se pueden combinar con recursos típicos de enseñanza con el fin de complementar las ventajas de cada uno de ellos. Esta combinación ha sido realizada haciendo uso del entorno eMersion (eMersion, 2004; Gillet, *et. al.* 2005), que es un entorno de enseñanza dedicado a experimentación basado en web. El objetivo de este proyecto ha tenido como fin ayudar a los docentes del área de Ingeniería de Sistemas y Automática a hacer frente a la oportunidad de

combinar servicios de alto nivel basados en web o componentes aportados por otras instituciones académicas, con el fin de ser integrados en un marco de enseñanza comprensible y global. En este trabajo se muestran dos laboratorios virtuales y remotos que forman parte de este proyecto con el fin de mostrar las oportunidades que este tipo de recursos puede aportar al campo docente de la Automática (Guzmán, *et. al.* 2007; Domínguez, *et. al.* 2005). Ambos laboratorios han sido utilizados satisfactoriamente en cursos básicos de control automático en las Universidades de Almería y León.

De esta manera, la segunda sección de este artículo está dedicada a describir brevemente el proyecto AutomatL@bs. Posteriormente, se presentan los casos de estudio que se han utilizado en este trabajo. Los entornos de experimentación, formados por los laboratorios virtuales y remotos junto con el entorno colaborativo, se presentan en la sección 4. La sección 5 muestra algunos de los resultados obtenidos por parte de los alumnos. En esta sección se hará especial atención a las opiniones obtenidas por parte del alumnado. Finalmente, se mostrarán algunas conclusiones del trabajo.

## 2. PROYECTO AUTOMATL@BS

Desde el año 2004, y teniendo en cuenta el desafío por los cambios debido al Espacio Europeo de Educación, el grupo de Educación en Automática del Comité Español de Automática apostó fuertemente por trabajar en cómo mejorar y adaptar la calidad de la enseñanza y el aprendizaje de la disciplina de la Automática en las universidades. Durante estos años, se obtuvieron diversas financiaciones por parte del Ministerio de Educación y Ciencia a través de acciones complementarias tales cómo DocenWeb (Docenweb, 2005), Educ@ (Educ@, 2006) y e-Automática (eAutomática, 2007), con el fin de estudiar y avanzar la investigación en estos aspectos. El resultado de todos estos estudios y reuniones se ha visto reflejado en el denominado proyecto AutomatL@bs (AutomatL@bs, 2009), el cual se puede considerar como el resultado tangible de todos estos años de trabajo.

Concretamente, AutomatL@bs es una red de laboratorios virtuales/remotos para la enseñanza de la automática que se constituye mediante la integración de los recursos que aportan los grupos que participan en el proyecto. Proporciona un sistema de reserva de tiempos para la realización de los experimentos y un entorno de trabajo común que facilita su aprendizaje por parte del alumno. La red de laboratorios remotos en automática Automat@Labs es algo más que la suma de las partes que la constituyen ya que debe ser percibida por sus usuarios como un laboratorio con una estructura uniforme independientemente de donde se encuentre la localización física de las plantas. Todo lo que necesitará el alumno para conectarse a Automat@Labs es un navegador y estar dado de alta para la realización de las prácticas. Automat@Labs no es pues la simple yuxtaposición de los laboratorios remotos que cada institución participante pone a disposición de los integrantes de la red. Todos los laboratorios comparten un mismo esquema de trabajo y los materiales que se proporcionan a los alumnos se han cuidado de forma tal que el desarrollo de las prácticas se pueda hacer de manera autónoma. El proyecto Automat@Labs está coordinado por el Prof. Sebastián Dormido Bencomo del Departamento de Informática y Automática de la UNED (AutomatL@bs, 2009), y en la actualidad participan siete universidades: Universidad de

Alicante, Universidad de Almería, Universidad de León, Universidad Miguel Hernández, UNED, Universidad Politécnica de Cataluña y Universidad Politécnica de Valencia.

La participación en el proyecto Automat@Labs comporta una serie de beneficios para los grupos que toman parte activa en el proyecto. En concreto merecen destacarse las siguientes (AutomatL@bs, 2009):

- 1. Participar en una experiencia piloto innovadora en la que se coordinan varios centros universitarios para realizar un laboratorio de prácticas remotas.
- 2. Obtener una experiencia que pueden trasladar con carácter general a otros laboratorios de prácticas.
- 3. Ampliar el conjunto de prácticas que pueden desarrollar sus alumnos, mediante la compartición de recursos con otras instituciones académicas.

El compromiso de los grupos participantes se ha concretado en los siguientes aspectos (AutomatL@bs, 2009):

- 1. Poner a disposición de la red la planta que hayan destinado con carácter exclusivo durante los meses que el laboratorio esté abierto para la realización de prácticas.
- 2. Preparar la estructura del laboratorio virtual/remoto de acuerdo con el estándar establecido desde el punto de vista externo del laboratorio.
- 3. Generar todo el material necesario: explicación de la interfaz del laboratorio, protocolo de tareas, guión de la práctica, etc para que puedan ser desarrolladas de forma autónoma por los alumnos.
- 4. Mantener en estado operativo la planta durante el período de ejecución de los laboratorios.
- 5. Contestar las dudas que planteen los alumnos de su universidad sobre las prácticas que realicen.
- 6. Evaluar el trabajo de los alumnos de su universidad que realicen las prácticas.

En este trabajo se presentan dos casos de estudio que forman parte de este proyecto y que se están utilizando en diversos cursos de control automático para la enseñanza y el aprendizaje de conceptos básicos de modelado y control.

## 3. CASOS DE ESTUDIO

#### *3.1. Maqueta de control de nivel*

El primer caso de estudio es una *maqueta industrial de cuatro tanques* que se encuentra en la Universidad de Almería y que implementa el proceso propuesto por (Johansson, 2000). Esta maqueta está compuesta por dos bombas y cuatro tanques interconectados de tal manera que los dos tanques superiores desaguan en los inferiores. La maqueta mantiene la estructura original, pero se ha construido con instrumentación industrial común.

Los cuatro tanques de de la planta tienen una capacidad de 8 litros y están montados en un panel de acero inoxidable de 140x115cm, distribuidos dos en la mitad superior y los otros dos en la mitad inferior. El nivel en cada tanque se mide por medio de unos transmisores de presión Endress & Hauser PCM 731. El líquido se impulsa por medio de dos bombas Grundfos UPE 25-

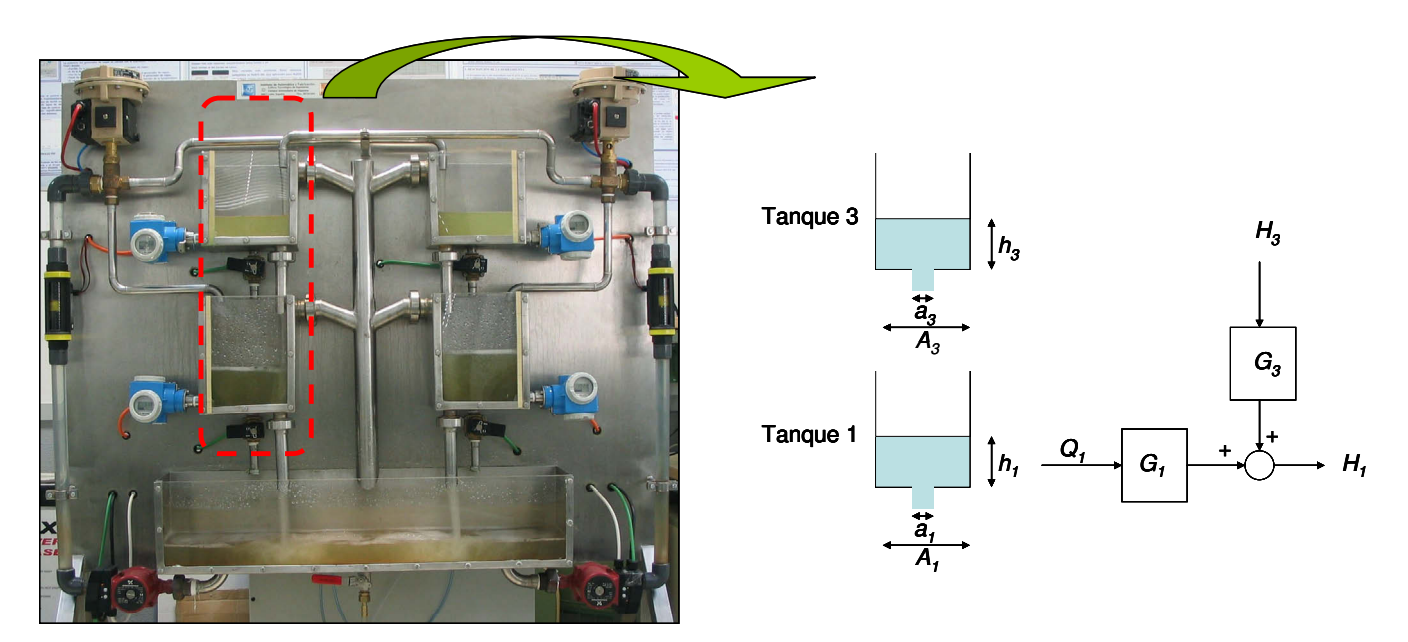

Figura 1. Imagen y esquema funcional de la maqueta de cuatro tanques.

40, equipadas con módulos de expansión Grundfos MC 40/60, que son regulables mediante una señal analógica. La planta dispone de dos válvulas neumáticas de tres vías Samson 3226, de apertura regulable con posicionadores Samson 3760, que determinan la distribución del caudal entre los tanques de la diagonal correspondiente. Por último, cuenta con electroválvulas todo/nada SMC, que se encuentran instaladas en la base de cada tanque y cuyo propósito es generar perturbaciones. La maqueta y su esquema funcional se muestran en la Figura 1.

Esta maqueta constituye un excelente campo de ensayo de estrategias de control multivariable a nivel. Las dos señales de control son las tensiones (0-10 V) que se envían desde el computador de control a las bombas. Sin embargo, debido a la dinámica no lineal, se han instalado dos caudalímetros (tal y como se observa en la Figura 1) para implementar un control en cascada de caudal y reducir las no linealidades de las bombas. De esta forma se obtiene al caudal demandado actuando sobre la tensión de alimentación. Por tanto, y considerando el control en cascada, las señales de control para el usuario serán los caudales demandados para cada una de las bombas. El objetivo de esta planta es controlar la altura de los dos tanques inferiores actuando sobre las bombas. Las válvulas de tres vías permiten fraccionar el caudal que va por cada una de las ramas, de modo que parte del caudal circula hacia uno de los depósitos inferiores y el resto hacia el superior de la banda contraria. De esa forma, según sea la posición que se escoge de las válvulas de tres vías, se puede hacer que el sistema sea más o menos complejo de controlar. Intuitivamente, parece más sencillo controlar el sistema cuando la fracción de caudal que circula por las ramas inferiores es mayor a la que circula por las ramas superiores, que hacen de perturbaciones para la altura de los tanques inferiores (caso en que el comportamiento es de fase mínima). En el caso contrario, el sistema es de fase no mínima y resulta muy complejo de controlar.

Aunque el objetivo principal de esta planta es el desarrollo y estudio de estrategias de control multivariable, gracias a su gran flexibilidad en este caso de estudio se utilizará para modelar y controlar la altura de un sólo tanque.

De esta forma, el sistema viene dado por dos tanques acoplados tal y como se muestra en la Figura 1. La descripción y utilización de este proceso es presentada como un caso de estudio para la enseñanza de los principales conceptos de un curso básico de ingeniería de control. Por tanto, la sesión de laboratorio esta orientada para la revisión de las bases de modelado en tiempo continuo, simulación de sistemas dinámicos y diseño de sistemas de control. El principal objetivo de la sesión de laboratorio es controlar el nivel de uno de los tanques inferiores haciendo frente a las no linealidades de la planta, dinámicas no modeladas y perturbaciones provocadas por el tanque superior (ver el esquema de la Figura 1). Una descripción más detallada de la planta se puede encontrar en (García, *et. at.* 2006).

Para trabajar solamente con los dos tanques de la izquierda de la Figura 1, siendo el tanque inferior el tanque 1 y el superior el tanque 3, las válvulas de tres vías de la maqueta de cuatro tanques deben tomar los valores  $\gamma_1 = 1$ ;  $\gamma_2 = 0$ . De esta manera el nivel del tanque 1 puede ser controlado con la bomba *q1* (la bomba de la izquierda), mientras que el agua entrante desde el tanque 3 actuará como perturbación al sistema. El modelo de este supuesto práctico vendría dado por:

$$
\frac{dh_1}{dt} = -\frac{a_1}{A_1} \sqrt{2gh_1} + \frac{a_3}{A_1} \sqrt{2gh_3} + \frac{1}{A_1} q_1
$$
\n
$$
\frac{dh_3}{dt} = -\frac{a_3}{A_3} \sqrt{2gh_3} + \frac{1}{A_3} q_2
$$
\n(1)

donde *A<sup>i</sup>* es el área de sección del tanque *i*, *a<sup>i</sup>* representa el área del orificio de salida y *h<sup>i</sup>* el nivel del agua del tanque *i*, respectivamente,  $\gamma_i \in [0; 1]$ ;  $i = 1..2$  son las posiciones de las válvulas de tres vías (como se comentó anteriormente  $\gamma_i = I$ quiere decir que todo el agua va hacia los tanques inferiores). Finalmente, *g* denota la aceleración de la gravedad. Los valores físicos para el proceso real tratado en este trabajo son  $A_i$  =  $389.16 \text{ cm}^3$ ,  $a_1 = 2,1382 \text{ cm}^2$ ,  $a_3 = 0,9503 \text{ cm}^2 \text{ y } g = 981 \text{ cm/s}^2$ .

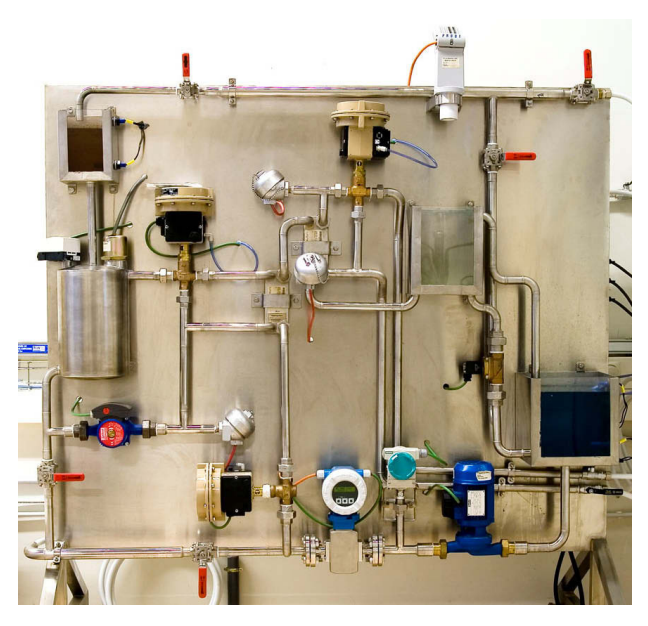

Figura 2. Imagen y esquema funcional de la maqueta de 4-variables

Para un punto de operación estacionario (*dhi /dt=0*) caracterizado por  $h_i^0$  y  $q_i^0$ , a partir del modelo no lineal, se deduce que:

$$
\frac{a_1}{A_1} \sqrt{2gh_1^0} = \frac{1}{A_1} q_1^0 + \frac{1}{A_1} q_2^0
$$
  
\n
$$
a_3 \sqrt{2gh_3^0} = q_2^0
$$
\n(2)

De esta manera, el modelo linealizado vendría dado por:

$$
H_1(s) = \underbrace{\frac{c_1}{T_1 s + 1}}_{G_1(s)} Q_1(s) + \underbrace{\frac{c_1}{(T_3 s + 1)(T_1 s + 1)}}_{G_3(s)} Q_2(s)
$$
\n(3)

La ecuación (3) permite una gran flexibilidad a la hora de realizar el diseño. Si las perturbaciones desde el tanque 3 no son contempladas, la función de transferencia del sistema vendría dada por *G1(s)*, que es una función de transferencia de primer orden que permite, por ejemplo, realizar de una manera relativamente sencilla el diseño de un controlador PI. Por otro lado, la función de transferencia *G3(s)* permite de manera sencilla diseñar un controlador por adelanto para compensar la perturbación del tanque superior.

#### *3.2. Maqueta de cuatro variables*

El segundo caso de estudio presentado en el artículo es una *maqueta industrial multifuncional* que aporta la Universidad de León y que igualmente se encuentra disponible dentro del proyecto AutomatL@bs. Esta maqueta permite la realización de actividades de automatización y control sobre 4 variables: presión, temperatura, caudal y nivel (Domínguez, *et. al.* 2004).

La maqueta industrial está constituida por un circuito principal de proceso y por dos circuitos de utilidades asociados a la variable temperatura:

' Circuito principal de proceso. Básicamente está formado por dos depósitos en cascada de 5 y 6.5 litros de capacidad, intercomunicados a través de una electroválvula, que se

asocian a los lazos de control de nivel. La recirculación en el circuito se realiza mediante un sistema de bombeo, desde el depósito inferior al superior, impulsado por una bomba centrífuga con accionamiento a velocidad variable. El circuito incorpora la instrumentación necesaria para implementar, además de los lazos de control de nivel, los lazos de control de presión, caudal, y temperatura del fluido de proceso. Los actuadores de estos lazos son una válvula eléctrica, que permite regular el caudal y la presión del fluido, y los intercambiadores I01 e I02 que enlazan el circuito de proceso con el de calentamiento y enfriamiento.

- ' Circuito calentamiento. Es el encargado de producir y almacenar agua caliente mediante resistencias eléctricas con accionamiento variable estático. La transferencia de calor al proceso se realiza mediante un intercambiador de placas de alto rendimiento que proporciona una gran transferencia térmica y una enorme reducción del espacio ocupado a igual potencia de intercambio frente a los tradicionales intercambiadores tubulares. Mediante una válvula de tres vías neumática, se regula el caudal de agua caliente y por lo tanto la transferencia de calor al proceso.
- ' Circuito de enfriamiento de agua. Proporciona la capacidad de reducir la temperatura del proceso utilizando agua de red como fuente. La transferencia de calor al proceso se realiza mediante un intercambiador de placas de similares características al de agua caliente, estando la regulación encomendada a una válvula neumática de dos vías.

Estos tres circuitos están montados sobre un panel de acero inoxidable de 150x170 cm en el que en su parte posterior se sitúa el armario eléctrico. La maqueta y su esquema funcional está representado en la Figura 2.

En esta primera fase del proyecto, los lazos de control disponibles para un curso básico de control son los de nivel y temperatura. En el lazo de control de nivel la variable a controlar es el nivel del tanque superior del circuito de proceso. En la Figura 3 se puede observar la disposición de estos elementos en el circuito de proceso. El controlador recibe el valor actual del transmisor de nivel, los procesa y envía a la bomba P02 la salida calculada. La electroválvula FY22 es la encargada de introducir perturbaciones.

En el lazo de control de temperatura la variable a controlar es la temperatura del circuito de proceso. En la Figura 4 se puede observar la disposición de estos elementos en el circuito de calentamiento. El controlador, en este caso, recibe el valor actual de la temperatura del transmisor, lo procesa y envía a la válvula de tres vías la salida calculada. Por otro lado, se puede ver la válvula de dos vías del circuito de enfriamiento, que será la encargada de introducir perturbaciones al sistema.

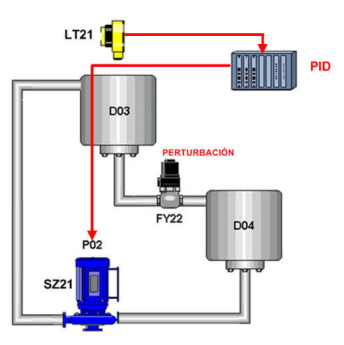

Figura 3. Lazo de control de nivel

Linealizando (4) entorno a un punto de operación dado  $(T_o, \gamma_o)$  se obtendría que la dinámica del proceso de temperatura vendría dada por un sistema de primer orden de la siguiente forma:

$$
G_T(s) = \frac{T(s)}{\gamma(s)} = \frac{k \cdot (T_c - T_o)}{m \cdot s + k \gamma_o}
$$
 (5)

En lo que se refiere al lazo de nivel, la ecuación diferencial que describe la dinámica del proceso es muy similar a la descrita en el apartado anterior sobre la maqueta de control de nivel, siendo dicha ecuación la siguiente:

$$
A \cdot k_t \cdot \frac{dh(t)}{dt} = k_b \cdot \gamma \cdot u(t) - a \cdot \sqrt{2gh(t)} \qquad (6)
$$

donde *A* es el área del tanque de proceso, *k<sup>l</sup>* es la constante del transmisor de nivel, *h* es el nivel del tanque de proceso,  $k_b$  es la constante de la bomba de recirculación,  $\gamma$  es la apertura de la válvula de proceso que será constante en este caso, *u* es la tensión de entrada a la bomba de recirculación, *a* es el área de la salida del tanque de proceso y *g* la gravedad.

De esta forma, el modelo linealizado entorno a un punto de operación determinado (*ho*, *uo*) vendría dado por:

$$
G_H(s) = \frac{H(s)}{U(s)} = \frac{k_b \cdot \gamma}{A \cdot k_l \cdot s + a \cdot \sqrt{\frac{g}{2h_o}}}
$$
(7)

#### 4. ENTORNOS DE EXPERIMENTACIÓN

#### *4.1. Características generales*

Como se comentó anteriormente, el objetivo del proyecto AutomatL@bs ha consistido en combinar entornos virtuales y remotos con recursos típicos de enseñanza con el fin de complementar las ventajas de cada uno de ellos dando lugar a lo que se conocen como entornos de experimentación. En esta sección se describirán brevemente las características fundamentales de tales entornos. Una información más detallada se puede encontrar en (AutomatL@bs, 2009).

Todos los entornos de experimentación incluidos en AutomatL@bs poseen las mismas características y reúnen en su interfaz todas las funcionalidades de soporte y gestión de laboratorios en línea. Como se comentó anteriormente, eMersion ha sido la herramienta utilizada para aunar los laboratorios virtuales y remotos con los recursos docentes. De esta forma, el entorno colaborativo eMersion intenta dar un mayor grado de acercamiento a lo que sería una sesión de laboratorio presencial en las aulas tradicionales. El entorno engloba esta estructura conceptual teniendo en cuenta que en el diseño y confección de un laboratorio virtual y remoto es necesario disponer de (AutomatL@bs, 2009):

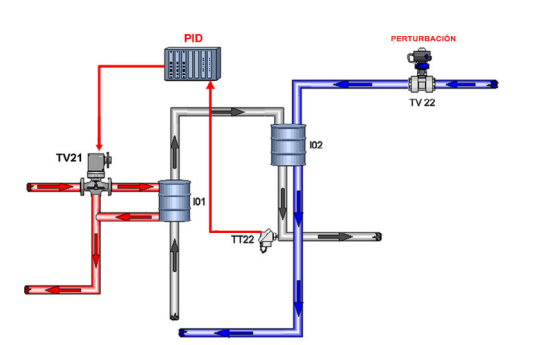

Figura 4. Lazo de control de temperatura

El modelo del circuito de temperatura vendría dado por la siguiente ecuación diferencial:

$$
m \cdot c_e \cdot \frac{dT(t)}{dt} = k \cdot \gamma(t) \cdot c_e \cdot (T_c - T(t)) \tag{4}
$$

donde *m* es la masa del líquido de proceso. *c<sup>e</sup>* es el calor específico, *T* es la temperatura del circuito de proceso, *k* es la constante de flujo,  $\gamma$  es la apertura de la válvula y  $T_c$  es la temperatura del agua del circuito de calentamiento.

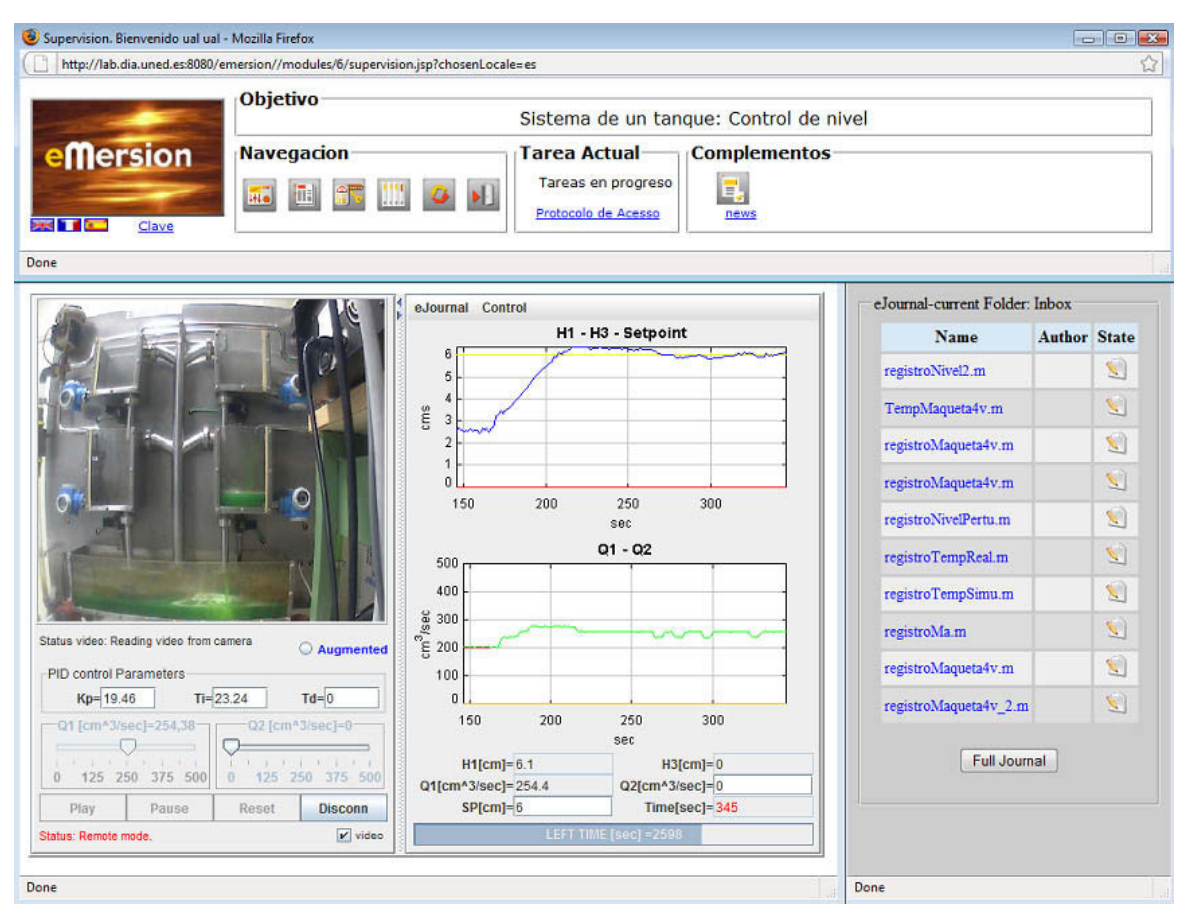

Figura 7. Laboratorios virtual y remoto de la maqueta de control de nivel

' El material teórico de la práctica donde se incluyen los objetivos y alcances principales de la práctica, presentación teórica de los problemas que se van a abordar, breve descripción del equipamiento hardware que se va a manipular en el sitio remoto, descripción del interfaz cliente (applet Java) con el cual se opera la simulación o el proceso físico real, una aplicación para realizar las reservas de acceso al sistema remoto y, finalmente, una propuesta de experimentos a realizar (los botones que dan acceso a estas opciones se encuentran disponibles en la barra de *Navegación* de las Figuras 7 y 8). Las Figuras 5 y 6 muestran un ejemplo de la ventana de documentación y del sistema de reservas respectivamente.

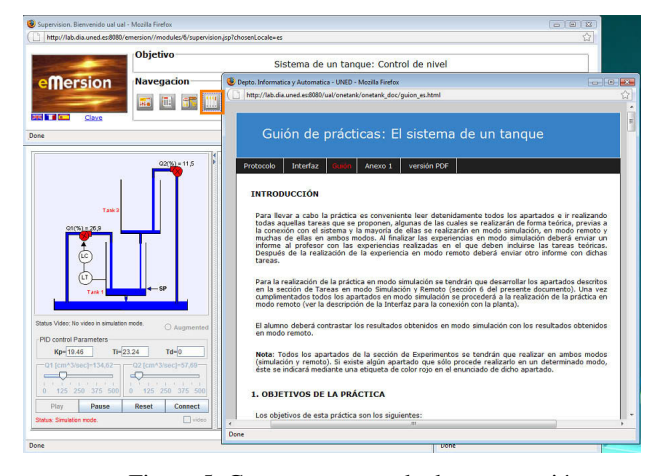

Figura 5. Captura ventana de documentación

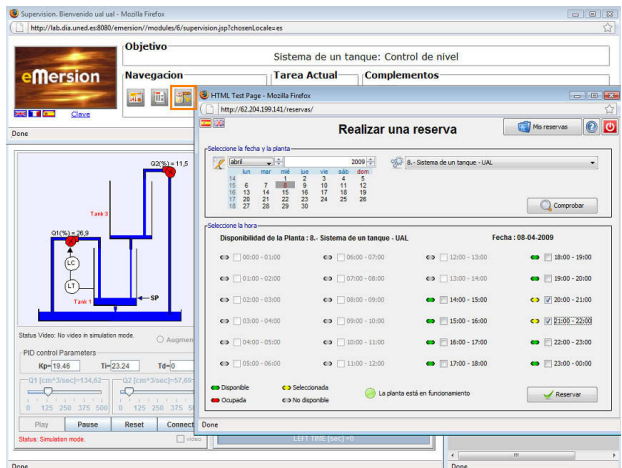

Figura 6. Captura ventana de gestión de reservas

' La *consola de experimentación*. Contiene un applet Java creado con EJS (Esquembre, 2004) para trabajar con la planta. Con él, es posible realizar actividades de experimentación con un modelo matemático del proceso (laboratorio virtual), o acceder remotamente a la planta real a través de Internet (laboratorio remoto), cubriendo de esta manera todos los aspectos relacionados con la simulación y realización práctica de un laboratorio tradicional. Concretamente, es la parte central de las Figuras 7 y 8 donde se observa la visualización real de la maqueta de 2 tanques y el el sinóptico de la de la maqueta de cuatro variables respectivamente.

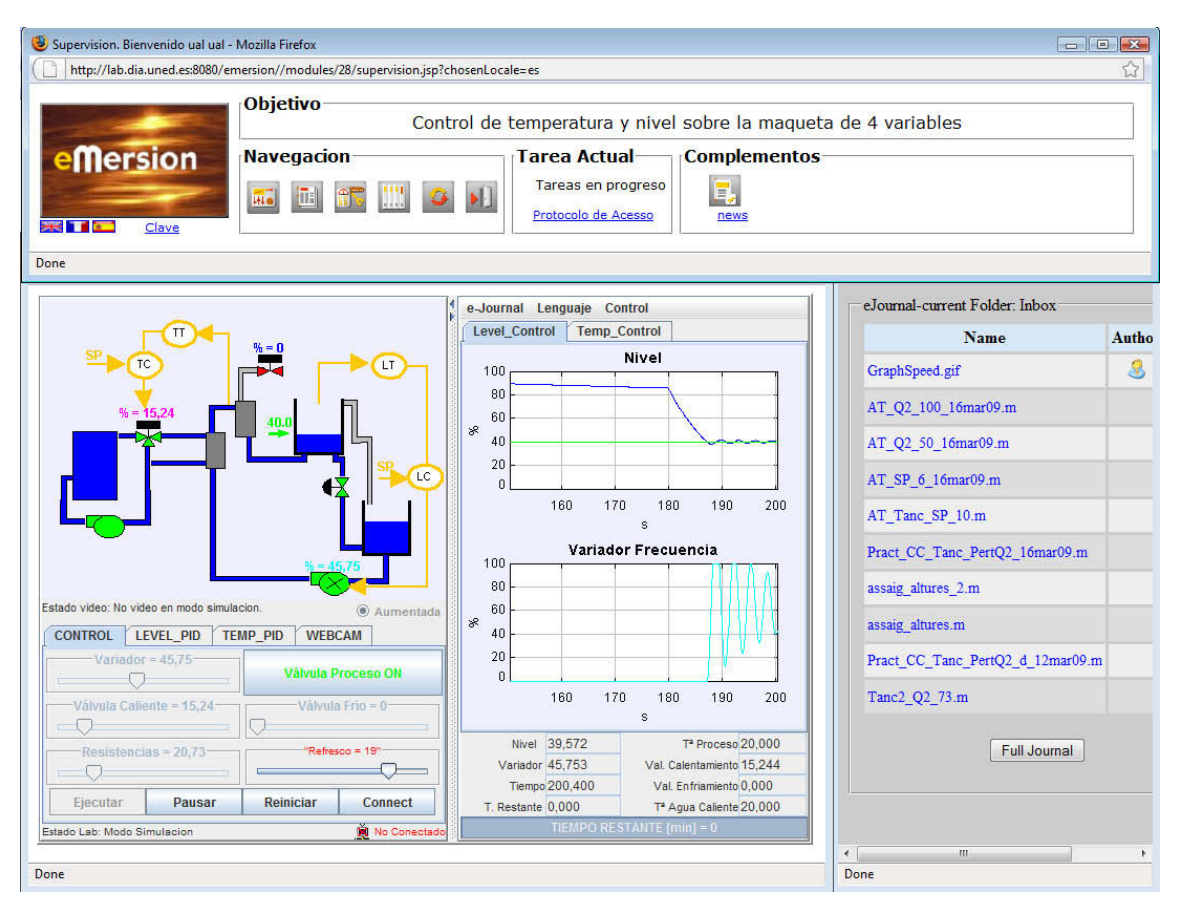

Figura 8. Laboratorios virtual y remoto de la maqueta de cuatro variables

La mayor parte de interacción con el sistema se produce a través de la consola de experimentación, que como se comentó anteriormente incluye los laboratorios virtuales y remotos. Todos los laboratorios virtuales y remotos integrados en el proyecto AutomatL@bs poseen la misma estructura con dos partes perfectamente diferenciadas (véase la parte central de las Figuras 7 y 8). La primera parte se encuentra a la izquierda, denominada *ventana de representación*, donde se puede observar un sinóptico del sistema (para el caso de trabajar en modo virtual) o una imagen real de la maqueta que se está controlando (para el caso de trabajar en modo remoto). La segunda parte se encuentra a la derecha y se denomina *ventana de evolución*, que muestra la evolución de las principales variables del proceso.

En la zona superior de la *ventana de representación* se puede observar un esquema del sistema o maqueta en cuestión. En la parte inferior hay un panel con una serie de botones que se utiliza para actuar sobre el sistema. Estos parámetros están representados por un conjunto de sliders (o barras de desplazamiento) y campos de texto, así como una serie de botones que permiten definir diversas situaciones en la dinámica del proceso (por ejemplo, realizar un cambio en la el valor de las bombas o modificar los parámetros del controlador PID). Además, debajo de estos parámetros existe una nueva línea de botones que permiten al usuario controlar las principales operaciones relativas a la evolución del sistema. En concreto puede realizar las acciones siguientes: Play, para lanzar la simulación o ensayo; Pause, para pausar la simulación o ensayo; Reset, para reiniciar la simulación o ensayo; y Connect, que permite conectarse la sistema real y trabajar en modo remoto.

En la *ventana de evolución* se muestran una serie de gráficas con la evolución de las distintas entradas y salidas del sistema. Además, en la parte superior izquierda de la ventana de evolución del sistema hay una opción denominada *e-Journal*. Si se pulsa aparece un menú desplegable con diferentes opciones: Save Graph, que permite guardar una imagen de la evolución de las variables controladas en formato .gif; Start Record, que permite comenzar la grabación en un archivo .m (tipo Matlab) los parámetros de los controladores y los valores de la evolución temporal de las variables controladas y manipuladas; y Stop Record, que detiene la grabación de datos, finalizando la generación del fichero. En el mismo menú de archivos donde está la opción de e-Journal se encuentra la opción Control, cuyo menú desplegable permite realizar dos posibles acciones sobre el sistema: Manual, para trabajar en lazo abierto sobre el sistema; y Automatic, que permite trabajar en lazo cerrado mediante los parámetros del controlador PID definidos en la ventana de representación.

#### *4.2. Laboratorio de la maqueta de control de nivel*

La Figura 7 muestra una imagen de este laboratorio en modo virtual. El objetivo de control para este sistema es el control de nivel del tanque 1. Por tanto, este laboratorio se enmarca inicialmente en realizar experiencias enfocadas al control de un único tanque sin perturbaciones, y posteriormente proceder al diseño de un control por adelanto para compensar las posibles perturbaciones.

Inspeccionando las ecuaciones del proceso (1)-(3), es sencillo establecer que la variable controlada es el nivel del tanque 1, *H1(t)*, y que la señal de control viene dada por el caudal de la bomba 1, *Q1(t)*. La dinámica que relaciona la altura del tanque 1 con el caudal de la bomba en un punto de trabajo determinado viene dada por la función de transferencia *G1(s)* de la ecuación (3). De esta forma, es sencillo diseñar un controlador *C1(s)* que trate de alcanzar unas especificaciones determinadas.

Los objetivos de esta práctica son los siguientes:

- ' Estudio de las características dinámicas del sistema. Comprender las ecuaciones diferenciales que lo describen y el proceso de linealización.
- ' Estudio y diseño de un sistema de control de nivel utilizando controladores PI.
- ' Estudio del efecto de las perturbaciones sobre el sistema.
- Estudio y diseño de un control por realimentación para compensación de las perturbaciones.
- ' Adquirir competencias en el uso de funcionalidades asociadas a este tipo de plataformas. Manejo del e-Journal: salvar registros, exportar registros, crear notas,...

Para cubrir estos objetivos, los alumnos deberán llevar a cabo las siguientes tareas teórico/prácticas:

- ' Obtención del modelo. Manipular el caudal de la bomba 1 para conseguir un estado estacionario de 6 cm en el tanque. Anotar esos valores para futuras experiencias. Permaneciendo en el punto de trabajo definido en el apartado anterior, introducir un escalón en bucle abierto en la bomba. Conservando el punto de operación alcanzado anteriormente, aplicar una perturbación aportando un caudal en la bomba 2 de q2=100 cm^3/s. Esperar a que el sistema alcance el estado estacionario tras el efecto de la perturbación. Haciendo uso de los resultados obtenidos, obtener las funciones de transferencia del sistema describas en (3) haciendo uso del método de la curva de reacción. Comparar los modelos obtenidos con los datos reales del sistema.
- ' Control de nivel. En esta parte se pretende realizar el control en lazo cerrado del sistema. Se pretende efectuar cambios de consigna y utilizando un control PI desarrollado en el laboratorio sobre la planta, comprobar el efecto que sobre la respuesta del sistema tienen los parámetros de control. Para ello, diseñar un controlador PI para controlar la altura de nivel del tanque 1 a través del caudal impulsado por la bomba 1 para trabajar en torno a una altura de referencia de h1=8 cm. Las especificaciones de diseño son que el sistema debe tener error en régimen permanente nulo a entrada en escalón y el sistema en bucle cerrado debe tener un comportamiento parecido al de un sistema de primer orden con una constante de tiempo de 20 s.

Una vez realizadas las experiencias de control de nivel se realizarán varias cuestiones a los alumnos para que comprueben el correcto funcionamiento del sistema en cuanto a las especificaciones requeridas.

#### *4.3. Laboratorio de la maqueta de cuatro variables*

Una imagen de este laboratorio se puede observar en la Figura 8, donde se puede observar que el sistema se encuentra conectado en modo remoto.

Los objetivos de esta práctica son los siguientes:

- Entender el proceso industrial y operar sobre los sensores y actuadores de la maqueta.
- ' Estudiar y diseñar un sistema de control de nivel utilizando controladores PI por el método de prueba y error en primera instancia y posteriormente con el método de cancelación de polos.
- Estudiar y diseñar de un sistema de control de temperatura utilizando controladores PD por el método de prueba y error.
- Analizar los efectos de las acciones proporcional e integral en los errores en régimen permanente del sistema, en la estabilidad y en la velocidad.
- ' Comportamiento de los lazos de control de nivel y temperatura ante perturbaciones.
- ' Adquirir competencias en el uso de funcionalidades asociadas a este tipo de plataformas. Manejo del e-Journal: salvar registros, exportar registros, crear notas,...

Concretamente, se le propone al alumno la realización 3 tareas teóricas y 4 prácticas. Las tareas teóricas, previas a la simulación y acceso remoto, consisten en estudiar los componentes que intervienen en un lazo de control, analizar el comportamiento de un controlador tipo P, PI, PD y PID y sus efectos sobre la respuesta transitoria y los errores en régimen permanente del sistema y finalmente estudiar el efecto de las perturbaciones.

Las tareas a realizar con la maqueta multifuncional son:

- ' Comprender los sensores y actuadores de cada lazo de control de la maqueta industrial y la función que desempeñan: para esta tarea se le suministró al alumno un resume la norma ISA S5.1-84 que se ha utilizado en el diseño del diagrama funcional de la maqueta.
- ' Trabajar con el lazo de control de nivel, estudiando inicialmente el comportamiento en cadena abierta desde el punto de vista del análisis de la estabilidad del sistema, para posteriormente, estudiar el comportamiento en cadena cerrada sintonizando un controlador P y uno PI para descubrir la influencia que tiene el cambio en los parámetros del controlador sobre la respuesta dinámica y los errores en régimen permanente.
- ' Trabajar con el lazo de control de temperatura de forma análoga a la tarea anterior, pero incorporando en este caso un controlador PD.
- ' Comprender el rechazo ante perturbaciones en los lazos de control de nivel y de temperatura.

A lo largo de la práctica, una vez implementados los lazos de control de nivel y temperatura, se exigía al alumno el cálculo de diversos parámetros como la ganancia del sistema, el error de posición, la constante de tiempo (en caso de que la respuesta del sistema se "aproximara" a un sistema de primer orden), o la sobreoscilación, el tiempo de pico y el tiempo de establecimiento cuando la respuesta se aproximara a uno de segundo orden.

#### 5. RESULTADOS

## *5.1. Laboratorio de una maqueta de control de nivel*

En este apartado se muestran a modo de ejemplo algunos de los resultados obtenidos por parte de los alumnos. Concretamente se mostrarán los resultados de las actividades anteriormente propuestas sobre la maqueta de control de nivel de un tanque.

En primer lugar, los alumnos realizan los ensayos en bucle abierto con el fin de obtener el modelo del sistema mediante la curva de reacción. La Figura 9 muestra un ejemplo de estos ensayos. El modelo obtenido del sistema viene dado por la siguiente función de transferencia,

$$
G(s) = \frac{0.067}{26.6s + 1},
$$

que como se puede observar en la figura se ajusta adecuadamente a los datos reales.

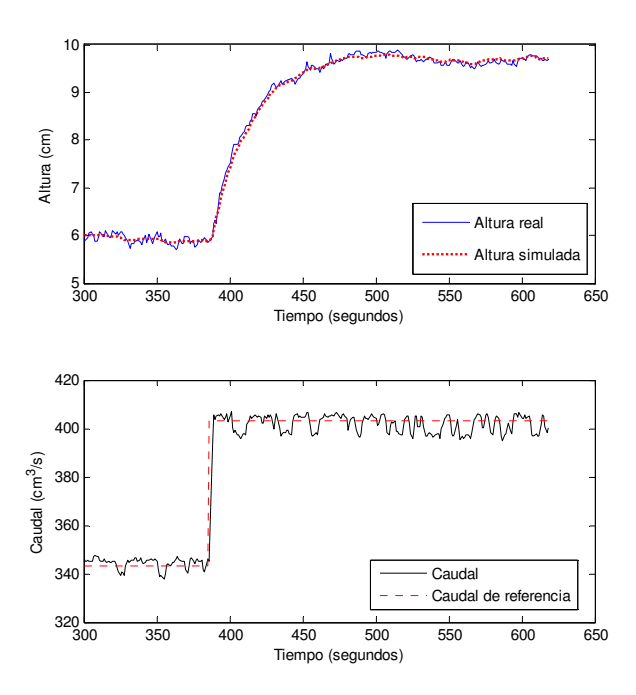

Figura 9. Resultados de ensayo en bucle abierto para la maqueta de control de nivel

Una vez obtenido el modelo lineal entorno al punto de trabajo deseado, se procede al diseño del control PI con el fin de alcanzar las especificaciones deseadas de error nulo en régimen permanente y una constante de tiempo en bucle cerrado de 20 segundos. Como resultado del diseño se obtuvo un controlador PI con ganancia proporcional Kp=19.85 cm/cm3/s y un tiempo integral de Ti=26.6 segundos. El resultado de aplicar esta configuración de parámetros de control sobre el sistema real se observa en la Figura 10, donde se puede ver cómo el sistema sigue correctamente la referencia deseada.

Durante los 50 primeros segundos de simulación se muestra cómo los alumnos deben llevar manualmente el sistema al punto de operación deseado y una vez allí conmutar al modo de control automático. En esta figura se puede observar también cómo el sistema reacciona correctamente frente al rechazo a perturbaciones llevando el nivel al valor de referencia cuando se suministra agua desde el tanque superior. Además, esto permite entender a los alumnos de que la respuesta frente a dicha perturbación es demasiado lenta siendo necesario el uso de alguna otra estrategia de control para compensarla. En una segunda fase de los ejercicios propuestos los estudiantes deberán diseñar una estrategia de control por adelanto para compensar el efecto de esta perturbación medible.

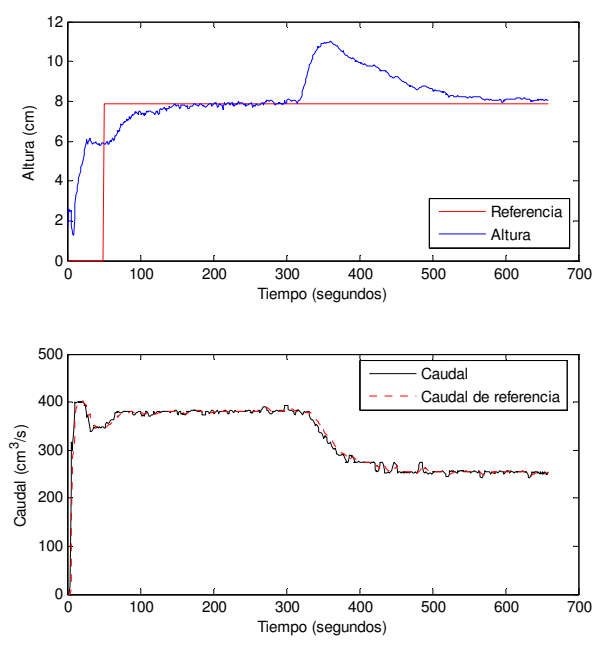

Figura 10. Ensayo en bucle cerrado para la maqueta de control de nivel

#### *5.2. Laboratorio de la maqueta de cuatro variables*

En este apartado se muestran, de forma análoga al anterior, algunos de los resultados obtenidos por parte de los alumnos que trabajaron con la maqueta de cuatro variables. Estos resultados son relativos al estudio de los efectos de las acciones de control proporcional, derivativa e integral en los lazos de control de nivel y temperatura.

En la gráfica superior de la Figura 11 se muestra un ejemplo de los ensayos realizados con el lazo de control de nivel de la maqueta. Inicialmente el alumno selecciona un controlador P (Kp=5), fija la consigna de referencia en 40% y observa la aparición de un error de posición. El alumno repite el experimento aumentando la acción proporcional (Kp=20) y descubriendo cómo disminuye el error de posición y el tiempo de establecimiento del sistema a la vez que aumenta la sobreoscilación. A continuación analiza el efecto de añadir una acción integral. En este caso, con una acción proporcional (Kp=5) y una acción integral Ti=0.08 minutos, el alumno observa cómo se elimina el error de posición. Por último, provoca una perturbación en el nivel mediante la apertura de la válvula entre tanques durante 5 segundos y observa cómo el lazo de control la corrige.

En la gráfica inferior de la Figura 11 se muestra un ejemplo de los ensayos realizados con el lazo de control de temperatura. El procedimiento de trabajo es similar al anterior. Se varía la acción proporcional con el objetivo de observar la influencia en el régimen permanente y transitorio del proceso realizando cambios de consigna desde la temperatura ambiente de equilibrio a 25ºC. En este ensayo se introduce la novedad de que el alumno tiene que añadir una acción derivativa y observar el efecto de esta acción sobre una variable con mucha inercia. Por último, la perturbación se genera mediante la apertura de la válvula de dos vías durante 5 segundos que provoca el enfriamiento momentáneo del líquido de proceso. De nuevo, el regulador corrige esta situación.

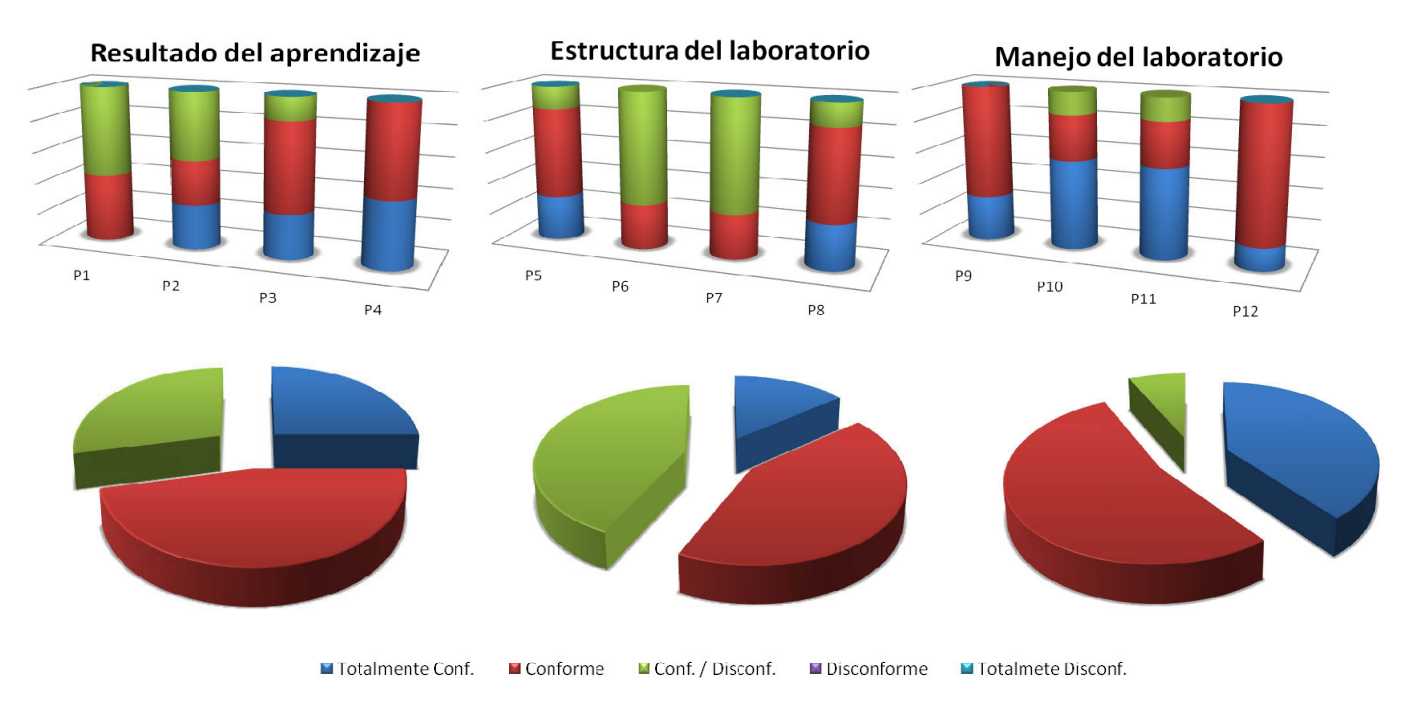

Figura 12. Resultados de los alumnos de la Universidad de Almería

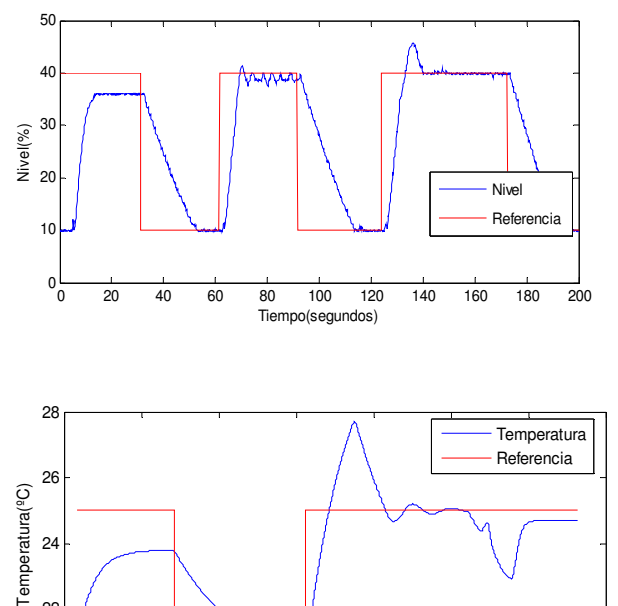

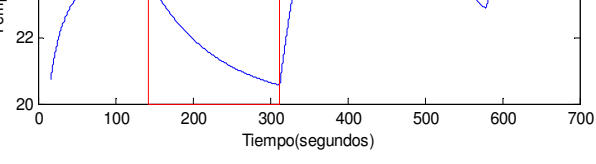

Figura 11. Ensayo en bucle cerrado para la maqueta de cuatro variables

#### *5.3. Encuestas de satisfacción de los alumnos*

El éxito de un laboratorio virtual y remoto depende en gran parte de su diseño y facilidad de uso, y deben tenerse indicadores de los resultados del proceso de aprendizaje de quien lo utiliza. Como se comentó anteriormente, los entornos de experimentación presentados en este trabajo han sido utilizados en diversos cursos de control automático durante el curso académico 2007/2008. Concretamente, se han utilizado en las asignaturas de Control por Computador de 2º curso de la titulación de Ingeniería Técnica en Informática de Sistemas de la Universidad de Almería y en la asignatura de Ingeniería de Control de 5º curso de la titulación de Ingeniería Industrial de la Universidad de León. En ambas asignaturas, los alumnos utilizaron los dos entornos de experimentación descritos en los apartados anteriores.

Con el objetivo de evaluar el grado de aceptación de los entornos y de esta nueva vía docente, los alumnos respondieron a un cuestionario una vez finalizado el periodo de realización de las prácticas. Para analizar el cuestionario se distribuyeron las preguntas en cuatro bloques. En el primer bloque se evaluó la percepción, por parte de los alumnos, de la mejora de su aprendizaje mediante la utilización de los laboratorios remotos. En el segundo, los alumnos opinaron sobre cómo estaba estructurado el laboratorio. En el tercero, sobre aspectos relacionados con la calidad del manejo en línea del laboratorio y, finalmente, en el cuarto se solicitaron propuestas sobre las posibles mejoras del laboratorio. En los tres primeros bloques las preguntas fueron de tipo test con cinco posibles opciones de respuesta: totalmente conforme (5), conforme (4), ni conforme ni disconforme (3), disconforme (2), completamente disconforme (1). En el último bloque, las respuestas fueron libres. Para hacer un análisis numérico de los resultados se ha asignado a cada respuesta la puntuación de 1 a 5 tal y como se mostró anteriormente.

Las preguntas del primer bloque han tenido la finalidad de evaluar el resultado del aprendizaje por parte del alumno mediante el uso del laboratorio remoto. Se ha pretendido estimar el aumento de la velocidad de aprendizaje, de la motivación, del interés generado en los alumnos, etc. Las preguntas del segundo bloque se han formulado con el objetivo de conocer si la descripción del laboratorio se entendía, si los enunciados de las prácticas presentaban un nivel de dificultad adecuado en relación con los contenidos teóricos explicados o si los recursos de ayuda suministrados en el laboratorio para la realización de las experiencias, como por ejemplo, la respuesta a una posible pregunta por parte del profesor en el foro o vía email, o los contenidos adicionales a cada práctica (documentos complementarios, otras páginas web de consulta, etc.) resultaban útiles. Las preguntas del tercer bloque han permitido evaluar la calidad de la simulación y del manejo virtual y remoto de las maquetas, así como la velocidad de acceso de la red. El cuestionario utilizado, distribuido por bloques se presenta en la Tabla 1.

#### **Tabla 1. Bloques de preguntas de los cuestionarios**

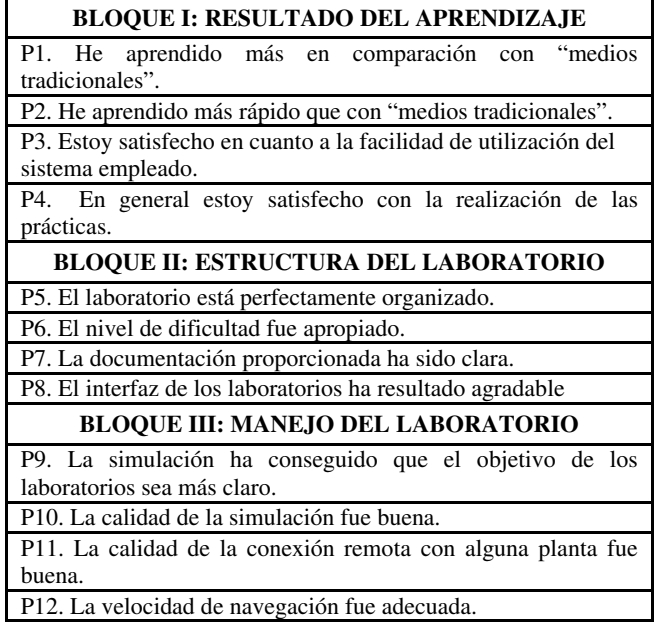

La Figura 12 se muestra los resultados del cuestionario para los alumnos de la Universidad de Almería. En la parte superior de la gráfica se muestra, para cada pregunta de un bloque, el porcentaje de alumnos que respondieron a cada opción: totalmente conforme, conforme, ni conforme ni disconforme, disconforme, completamente disconforme. En la parte inferior de la gráfica se ha representado la puntuación media otorgada por los alumnos en cada bloque.

En el primer bloque de preguntas más del 75% de los alumnos de esta Universidad eligieron las dos opciones de máxima puntuación y ninguno de los alumnos seleccionó una de las respuestas de puntuación mínima que indicaba desacuerdo con la utilización de los laboratorios remotos en la mejora de su aprendizaje. Los alumnos aprecian por tanto que este tipo de herramientas son muy beneficiosas en su formación.

En el segundo bloque más del 65% dan una puntuación de 4 o 5 puntos sobre la estructura del laboratorio. Se puede observar que en las preguntas P5 y P8, relativas al interfaz del laboratorio y a la organización de los contenidos, la respuesta mayoritaria ha sido conforme o totalmente conforme.

En lo que respecta al tercer bloque, el grado de satisfacción es

aún mayor que en los dos anteriores. Más del 95% de los alumnos están totalmente conformes o conformes con el manejo del laboratorio. De las respuestas a las preguntas P9 y P12 se concluye que simulación ha sido tremendamente útil en la realización del laboratorio y que la calidad de acceso ha sido la adecuada. Sin embargo, en lo relativo al nivel de dificultad de las prácticas y la documentación adicional proporcionada (preguntas P6 y P7) la puntuación más habitual ha sido de 3 sobre 5, indicando que sería un aspecto susceptible de mejorar.

En lo que se refiere a la Universidad de León, la Figura 13 muestra los resultados del cuestionario.

En el primer bloque de preguntas más del 65% de los alumnos eligieron las dos opciones de máxima puntuación por lo que se puede deducir que, en general, consideran que su aprendizaje mejora y es más rápido utilizando estos nuevos métodos de aprendizaje frente a los tradicionales. Cabe destacar que ante la cuestión P4 en la que se pregunta de forma general si están satisfechos con la realización de las prácticas la respuesta "conforme" es la elegida por más del 95% de los alumnos. En el segundo bloque, relativo a la estructura del laboratorio, alrededor del 50% de los alumnos eligió las dos respuestas de máxima puntuación, sin embargo, en este bloque hay un elevado número de alumnos (en torno al 35%) que seleccionó la opción "ni conforme ni disconforme". En particular, a la pregunta relativa al nivel de dificultad e las prácticas los alumnos puntuaron, de forma mayoritaria, con 3 puntos.

En lo relativo al tercer bloque, donde se evaluó la calidad de la simulación y del manejo remoto de las maquetas, más de un 60 % de los alumnos eligieron las dos opciones de máxima puntuación. Cabe destacar que los alumnos valoraron como muy útil (más del 95%) el que dispusieran de una simulación previa a la realización de la práctica en el sistema físico real (pregunta P9) y dieron una puntación muy elevada la calidad de la simulación. Sin embargo, y al igual que en el caso de los alumnos de la Universidad de Almería, en lo que respecta a la velocidad de la navegación en torno al 50% de los alumnos eligieron una puntuación de 3 sobre 5.

En el caso de ambas Universidades, el bloque 4, de preguntas con respuesta libre, se formuló con el objetivo de recopilar opiniones personales sobre las experiencias realizadas y sugerencias para la mejora de los laboratorios remotos. Algunas de las respuestas, que demuestran la buena aceptación de la utilización de este tipo de laboratorios para la enseñanza de la ingeniería, fueron por ejemplo que motiva el aprendizaje, que proporciona flexibilidad de horario o que permite utilizar sistemas industriales reales, etc. Entre las sugerencias de mejora se repetían respuestas como: "aumentar el número de sistemas físicos de que dispone el laboratorio**",** ya que un recurso no puede ser utilizado simultáneamente por varios alumnos, "solucionar los problemas de conexión y reserva del sistema", sobre todo cuando el acceso se realiza desde redes con un ancho de banda limitado, o "introducir nuevas herramientas de ayuda", que den mayor autonomía al alumno, principalmente en los comienzos de utilización del laboratorio remoto.

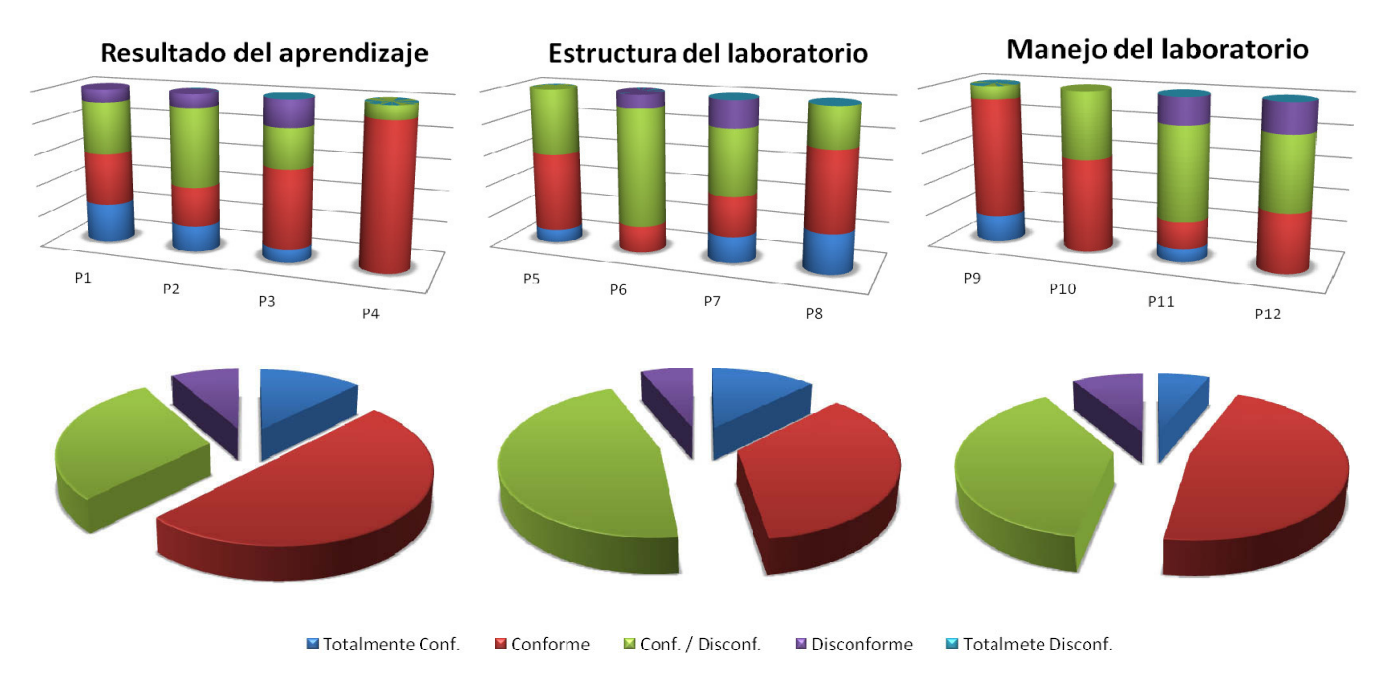

Figura 13. Resultados de los alumnos de la Universidad de León.

## 6. CONCLUSIONES

En este trabajo se han presentado dos entornos de experimentación que combinan laboratorios virtuales y remotos y entornos colaborativos. Concretamente, los entornos de experimentación presentados han sido desarrollados sobre una maqueta de control de nivel, aportada por la Universidad de Almería, y sobre una maqueta multifuncional, desarrollada por la Universidad de León. Ambos entornos se han presentado como parte del proyecto AutomatL@bs, que es un resultado patente de la aplicación de las NTIC al campo docente, en esto caso en el marco de la enseñanza en Automática.

Se han presentado y analizado los resultados de cuestionarios realizados a alumnos de las Universidades de Almería y León durante el curso académico 2007/2008. Como conclusión de este análisis, se puede extraer que estos tipos de entornos son bien recibidos por los estudiantes y aportan una herramienta de gran utilidad al desafío del futuro Espacio Europeo de Educación. Sin embargo, existen muchos aspectos por mejorar tal y como los estudiantes mismos han expresado en sus respuestas. Entre otros aspectos, faltaría por mejorar los temas relacionados con la facilidad de navegación en el entorno colaborativo para encontrar la información, así como los aspectos referentes a la percepción del sistema físico por parte del usuario para que se sienta como si estuviese en el laboratorio real.

## 7. AGRADECIMIENTOS

Este trabajo ha sido realizado parcialmente con fondos de la CICYT mediante el contrato DPI2007-66718-C04-04.

## 8. REFERENCIAS

Adell, J. (2002). Redes y educación. Nuevas tecnologías, comunicación audiovisual y educación. Barcelona: Cedecs. AutomatL@bs (2009). Sitio web del proyecto AutomatL@bs.

http://lab.dia.uned.es/automatlab.

- Casini M., D. Prattichizzo, A. Vicino (2004). The Automatic Control Telelab. A Web-based technology for Distance Learning. *IEEE Control System Magazine*, vol. **24**(3), p.p. 36-44.
- Cefalo M., L. Lanari, G. Oriolo, M. Vendittelli (2003). The REAL Lab: Remote Experiments for Active Learning. *XLI AICA Annual Congress*, Trento, Italia.
- DocenWeb (2005). Red Temática de Docencia en Control mediante Web. Acción especial del MEC DPI2002-11505- E. http://www.disc.ua.es/docenweb/.
- Domínguez, M. Fuertes, J.J. Reguera, P. González, J.J. Ramón, J. M. (2004). Maqueta industrial para docencia e investigación. *Revista Iberoamericana de Automática e Informática Industrial*, **1**(2), pp. 58-63.
- Domínguez, M. Reguera, P. Fuertes, J.J. (2005). Laboratorio Remoto para la enseñanza de la Automática en la Universidad de León (España). *Revista Iberoamericana de Automática e Informática Industrial*, **2**(2), pp. 36-45.
- Dormido S. (2003). The role of interactivity in control learning, *6th IFAC Symposium on Advances in Control Education*, pp. 11-22. Oulu, Finlandia.
- Dormido, S. (2004). Control Learning: Present and Future, *Annual Reviews in Control*, Willey, **28**(1), pp. 115-136.
- eAutomática (2007). Red e-Automática. Acción especial del MEC DPI2004-20970-E.

http://www.cea-ifac.es/wwwgrupos/educontrol/eautomatica/.

- Educ@ (2006). Red Temática de Educación en Automática. Acción especial del MEC DPI2004-20970-E. http://www.aurova.ua.es:8080/educa/.
- eMersion (2004). Sitio web del proyecto eMersion. http://emersion.ep\_.ch.
- Esquembre, F., Sánchez, J., Easy Java Simulations 3.3. How to use Ejs with Matlab and Simulink. http://fem.um.es/Ejs/, 2004.
- García, A.A., Berenguel, M., Guzmán, J.L., Dormido, S., Domíguez, M. Remote laboratory for teaching multivariable control techniques. *Proceedings of the 7th IFAC Sympsium on Advances in Control Education*, Madrid, Spain, 2006.
- Gillet, D., Nguyen, A.V., Y. Rekik. (2005). Collaborative webbased experimentation in flexible engineering education. *IEEE Transactions on Education*, **48**(4):696–704.
- Guzmán, J.L. (2006). Interactive Control System Design. Tesis Doctoral, Univerisdad de Almería.
- Guzmán, J.L., Vargas, H., Sánchez, J., Berenguel, M., Dormido, S., Rodríguez, F. (2007). Education Research in Engineering Studies: Interactivity, Virtual and Remote Labs, captíulo en el libro *Distance Education Issues and Challenges*, pp. 131-167. ISBN: 1-60021-829-6.
- Guzmán, J.L. Astrom, K.J., Dormido, S., Hagglund, T., Piguet, Y., Berenguer, M. (2008). Interactive learning modules for control. *IEEE Control Systems Magazine*, **28**(5), pp. 118- 134.
- Johansson, K.H. (2000). The quadruple-tank process a multivariable laboratory process with an adjustable zero. *IEEE Transcations on Control Systems Technology*, **8**(3), pp. 456-465.
- Sánchez, J. (2002). Un nuevo enfoque metodológico para la enseñanza a distancia de asignaturas experimentales: análisis, diseño y desarrollo de un laboratorio virtual y remoto para el estudio de la automática a través de internet. *Tesis Doctoral*, Universidad Nacional de Educación a Distancia(UNED).